# **Tutorial** ACS Publications (Acesso CAPES)

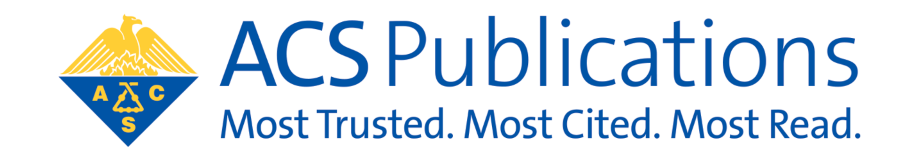

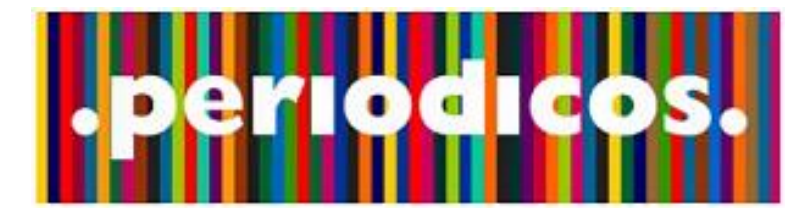

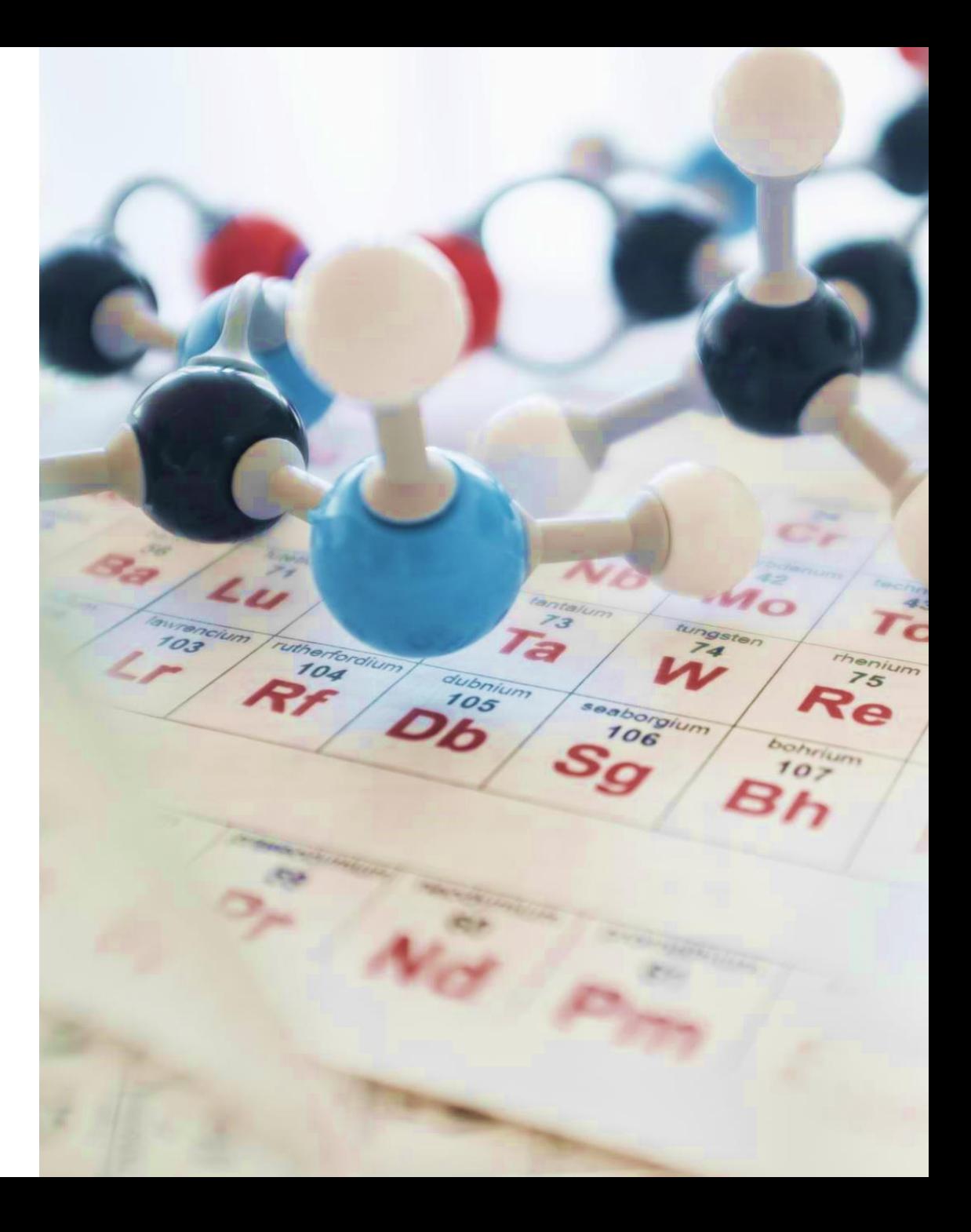

## **O que você irá encontrar neste tutorial?**

- 1. Sobre a American Chemical Society (ACS)
- 2. Acesso ao Portal de Periódicos da CAPES
- 3. Como criar o seu login?
- 4. Como procurar por um *journal*?
- 5. Como fazer uma busca?
- 6. Como salvar uma busca?

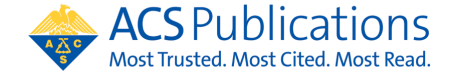

#### **A American Chemical Society**

- A **American Chemical Society (ACS)** é a **maior sociedade científica do mundo**, contando com mais de 150 mil membros.
- **Fundada** em **1876 pelo congresso americano**, a **ACS** é autoridade global na disponibilização e disseminação das mais importantes pesquisas **científicas em Química e áreas afins.**

**Áreas de interface** cobertas pelos **conteúdos** da **ACS**: ciências médicas, ciências da terra, ciências agrárias e de alimentos, engenharias, física, biologia, farmacologia, meio ambiente, biotecnologia, nanotecnologia, sensores, energia e petróleo, ciência dos materiais etc.

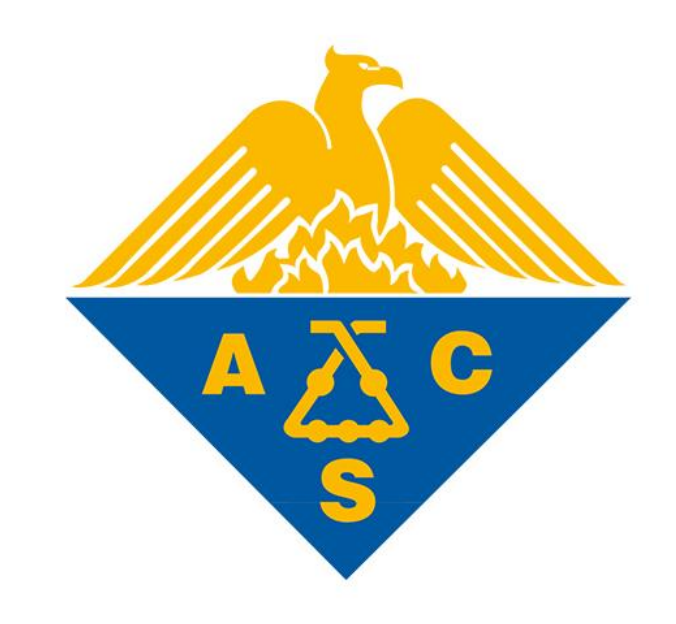

*Logo da American Chemical Society, a maior sociedade científica do mundo*.

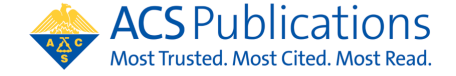

# **A American Chemical Society - Dados 2021**

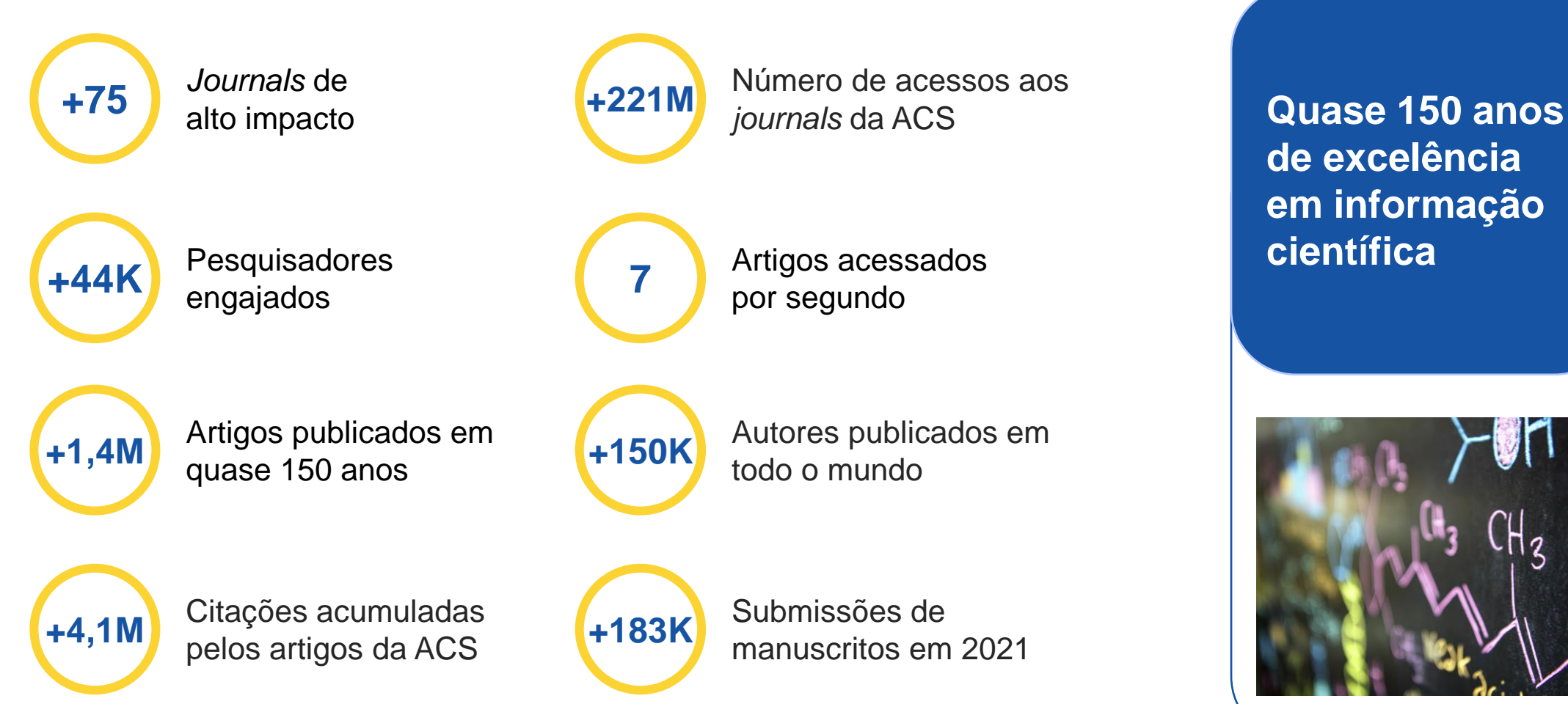

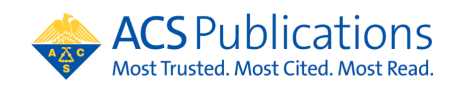

13

## **Acessando o Portal de Periódicos da CAPES**

## **<https://www.periodicos.capes.gov.br/>**

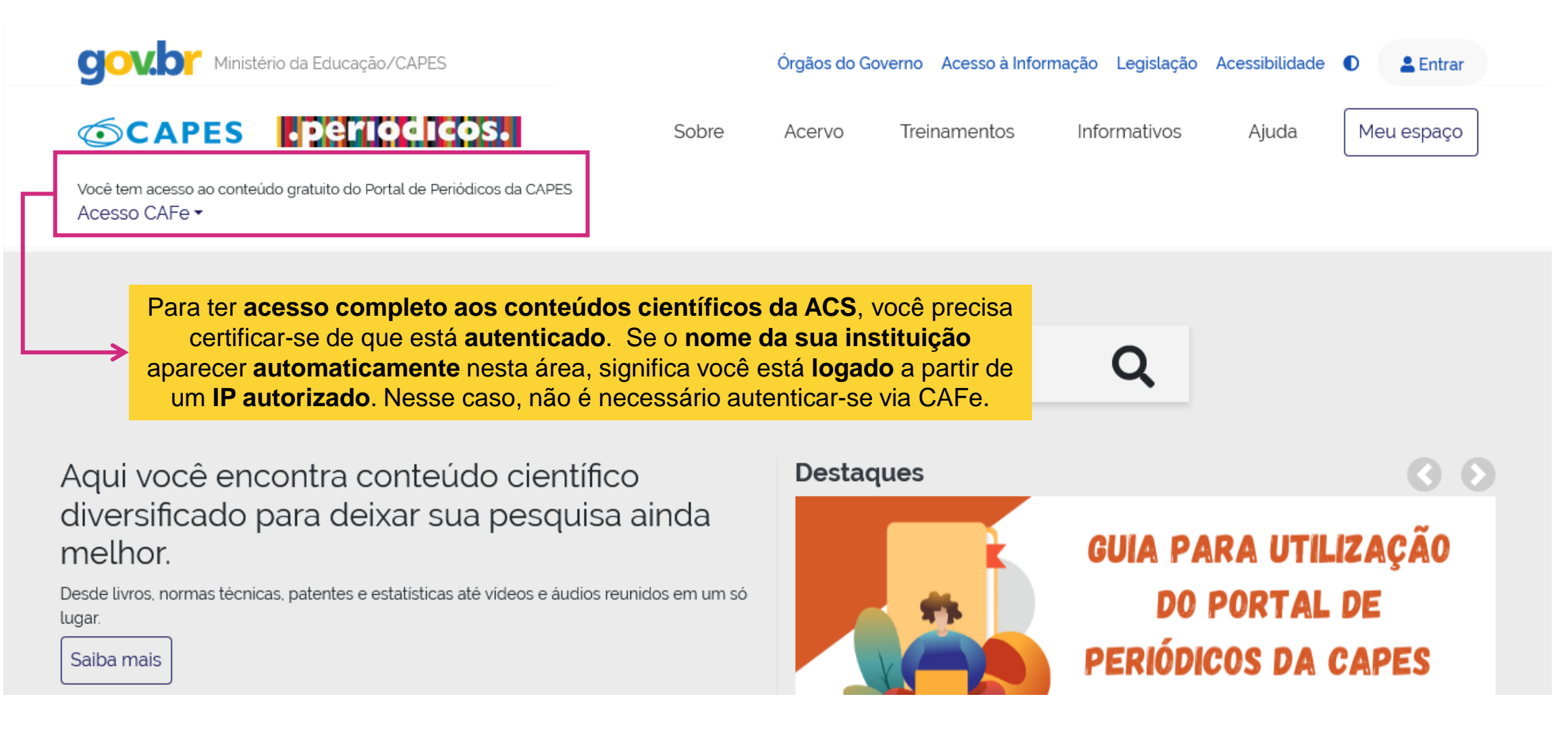

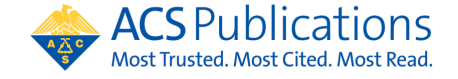

#### **Acessando o Portal de Periódicos da CAPES**

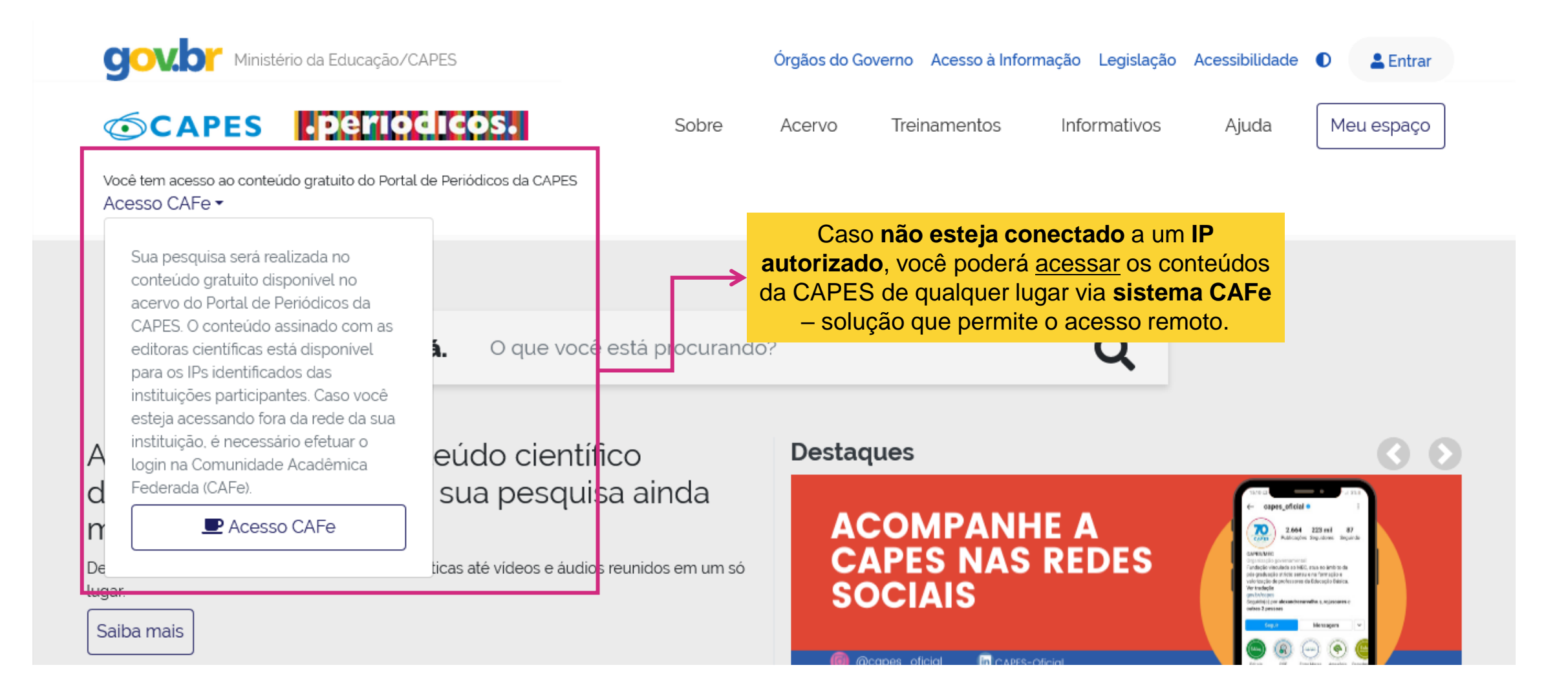

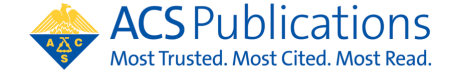

#### **Acesso ao sistema CAFe**

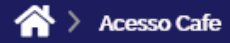

#### **Acesso CAFe**

para r

Esta opção permite o acesso remoto ao conteúdo assinado do Portal de Periódicos da CAPES disponível para sua instituição. Este serviço é provido pelas instituições participantes, ou seja, o nome de usuário e senha para acesso devem ser verificados junto à equipe de TI ou de biblioteca de sua instituição.

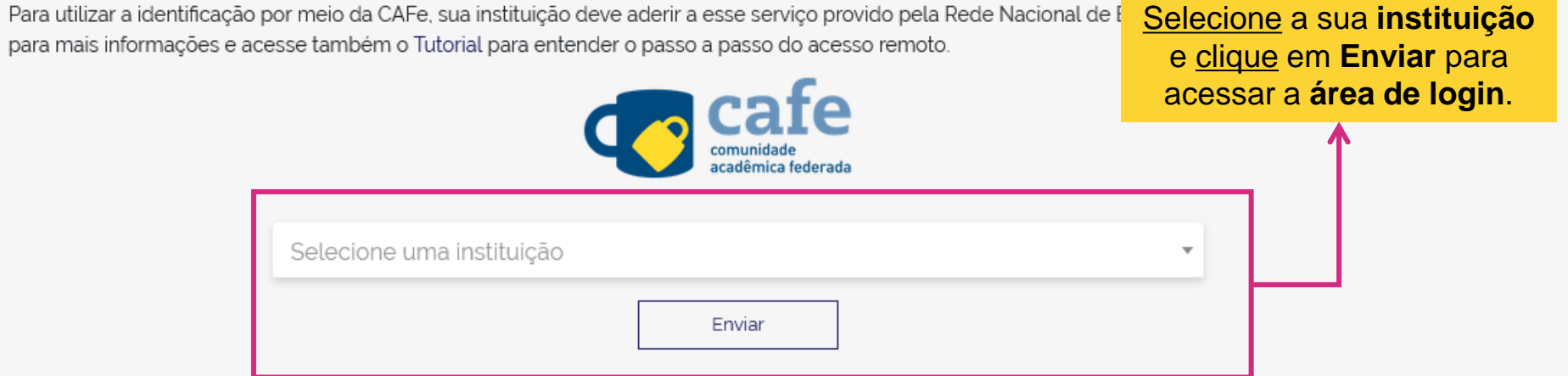

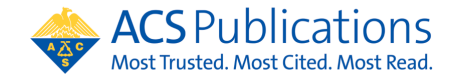

### **Acesso ao sistema CAFe**

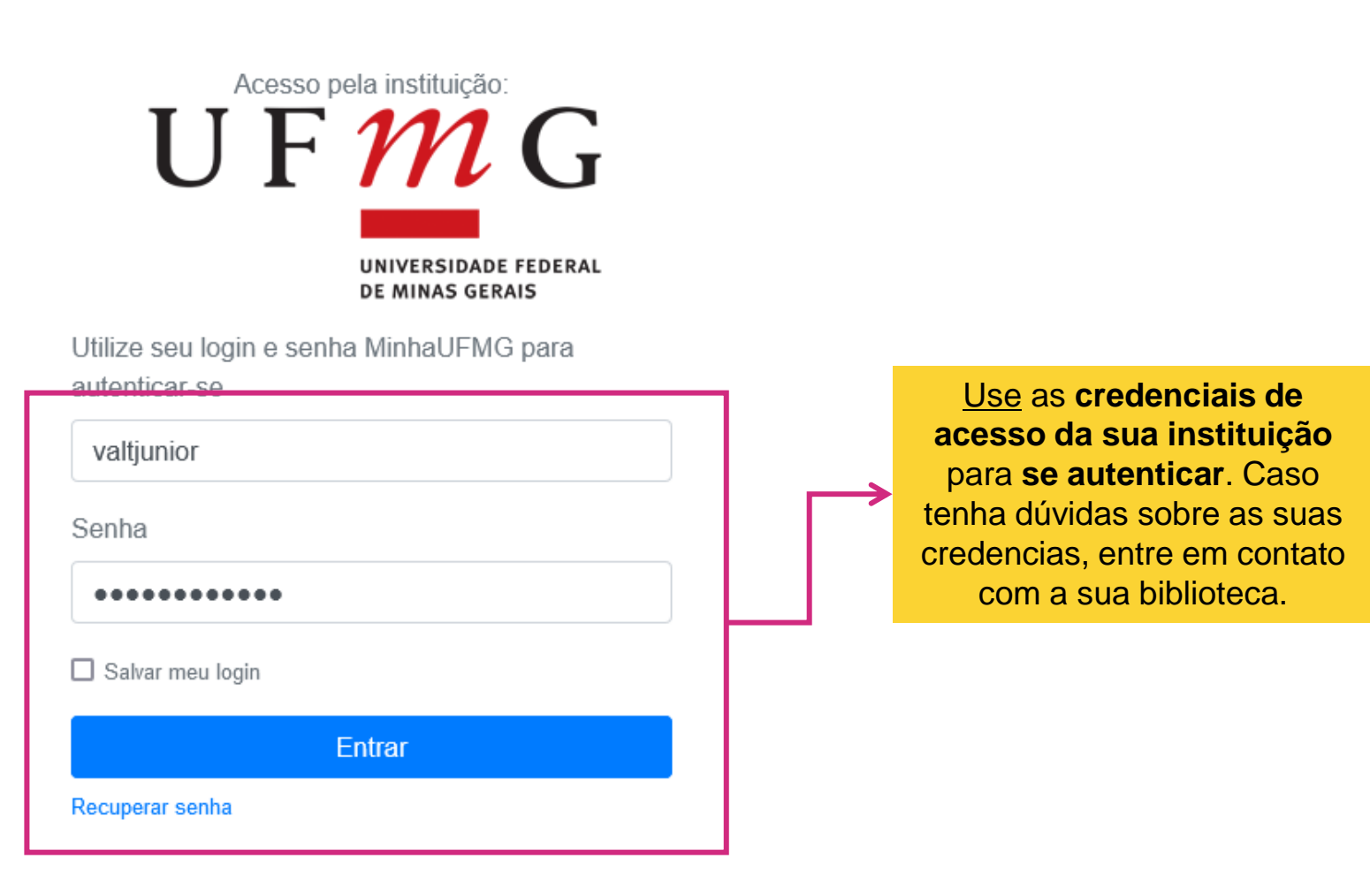

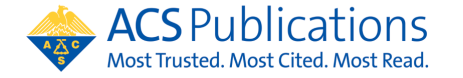

#### **Acesso ao sistema CAFe**

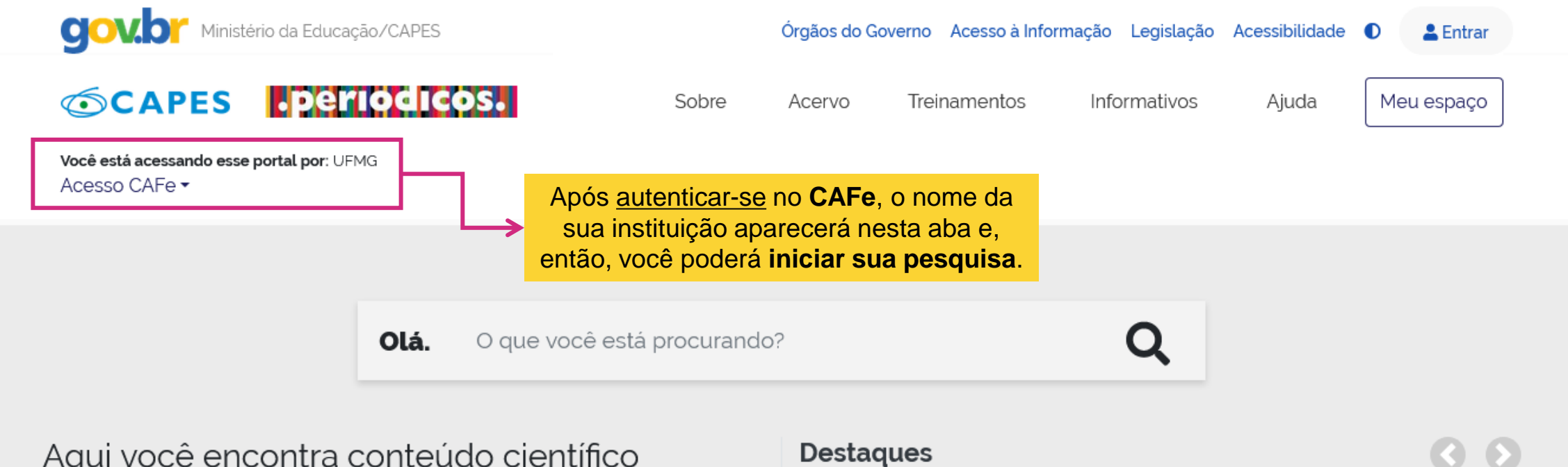

Aqui você encontra conteúdo científico diversificado para deixar sua pesquisa ainda melhor.

Desde livros, normas técnicas, patentes e estatísticas até vídeos e áudios reunidos em um só lugar.

Saiba mais

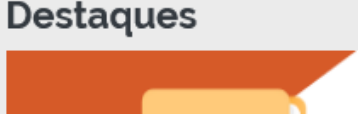

# GUIA PARA UTILIZAÇÃO **DO PORTAL DE** PERIÓDICOS DA CAPES

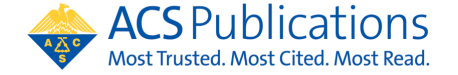

#### **Acessando a base da ACS**

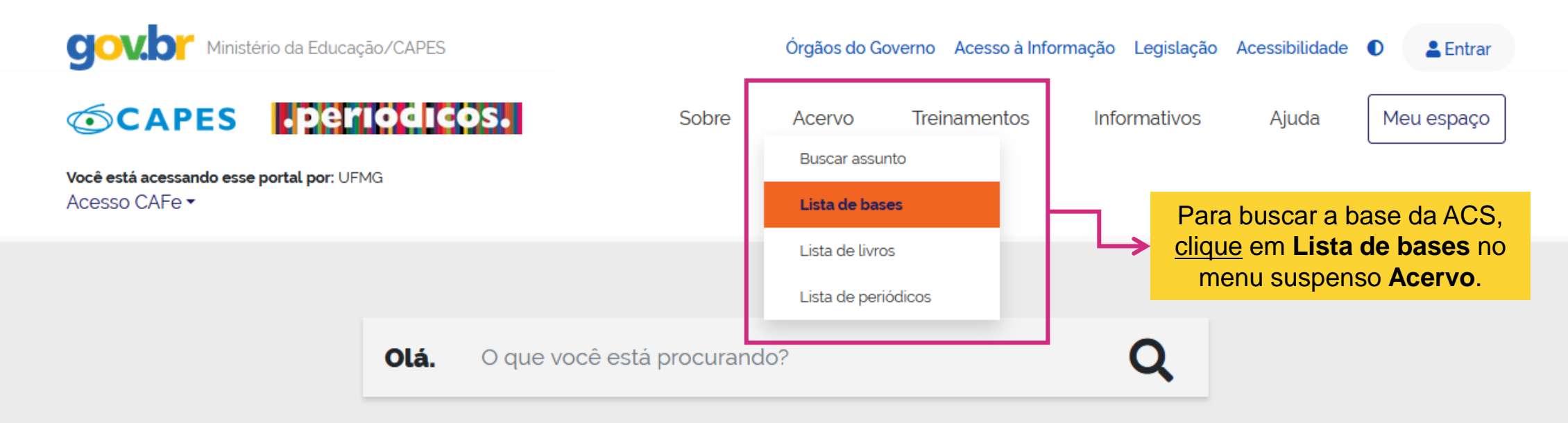

Aqui você encontra conteúdo científico diversificado para deixar sua pesquisa ainda melhor.

Desde livros, normas técnicas, patentes e estatísticas até vídeos e áudios reunidos em um só lugar.

Saiba mais

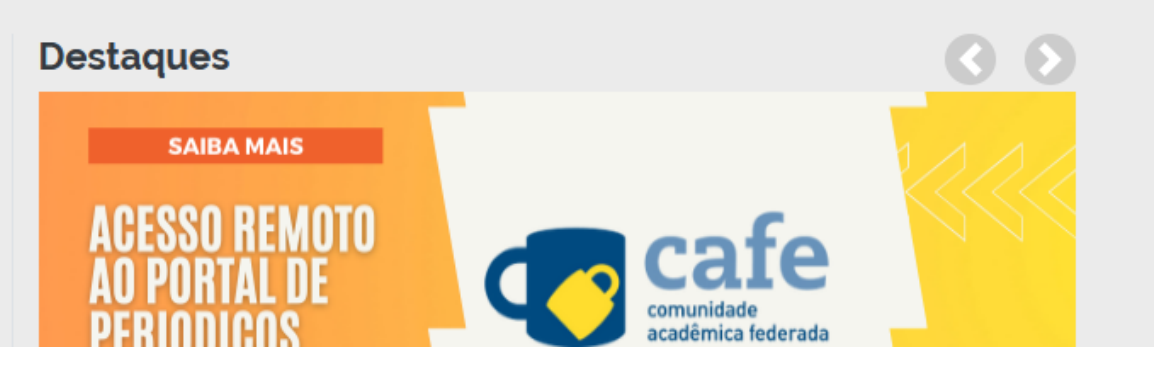

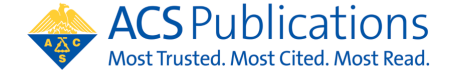

Acesso ao Portal de Periódicos da CAPES

#### **Acessando a base da ACS**

#### Lista de bases

As bases de dados reúnem diversos tipos de conteúdo científico, sejam artigos, resumos, referências, estatísticas, teses, dissertações, material audiovisual, dentre outros. A pesquisa por bases permite a consulta de três formas: por título, por área do conhecimento ou avançada, na qual é possível combinar algumas informações. Na primeira opção, busca por título, é possível localizar uma base de dados pelo nome, letra inicial ou verificar a lista completa. Caso a consulta seja feita por área do conhecimento, são relacionadas as subáreas e a quantidade de bases disponíveis em cada uma. A busca avançada permite associar campos como editor responsável, tipo de conteúdo, bases nacionais ou de acesso gratuito.

Os treinamentos on-line do Portal de Periódicos da CAPES são gratuitos e ensinam como otimizar a pesquisa por meio de cada tipo de busca.

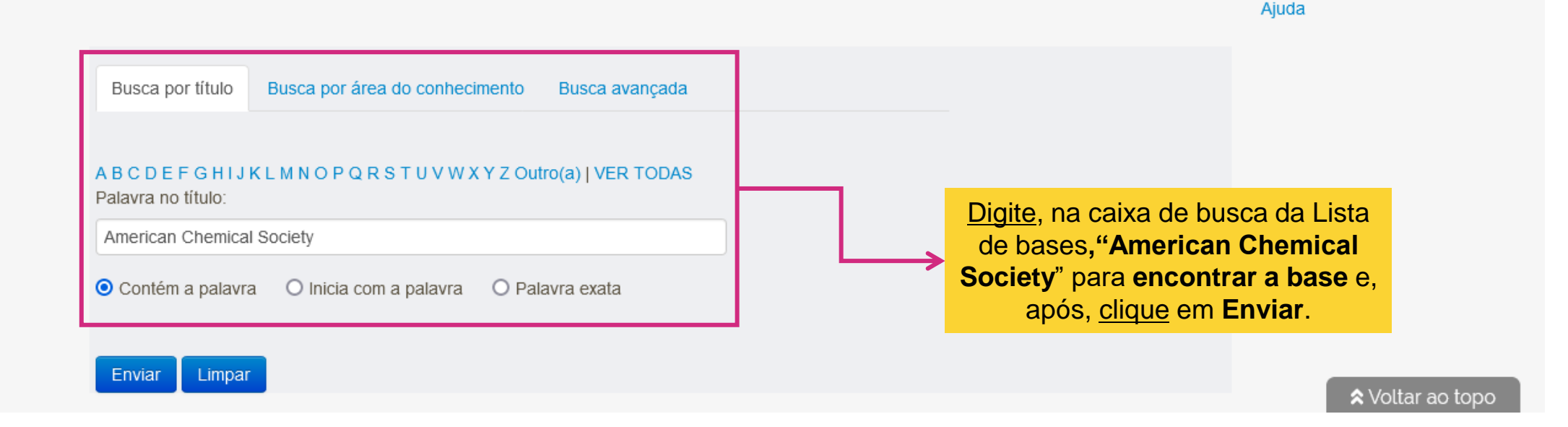

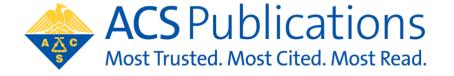

Acesso ao Portal de Periódicos da CAPES

#### **Acessando a base da ACS**

#### Lista de bases

As bases de dados reúnem diversos tipos de conteúdo científico, sejam artigos, resumos, referências, estatísticas, teses, dissertações, material audiovisual, dentre outros. A pesquisa por bases permite a consulta de três formas: por título, por área do conhecimento ou avançada, na qual é possível combinar algumas informações. Na primeira opção, busca por título, é possível localizar uma base de dados pelo nome, letra inicial ou verificar a lista completa. Caso a consulta seja feita por área do conhecimento, são relacionadas as subáreas e a quantidade de bases disponíveis em cada uma. A busca avançada permite associar campos como editor responsável, tipo de conteúdo, bases nacionais ou de acesso gratuito.

Os treinamentos on-line do Portal de Periódicos da CAPES são gratuitos e ensinam como otimizar a pesquisa por meio de cada tipo de busca.

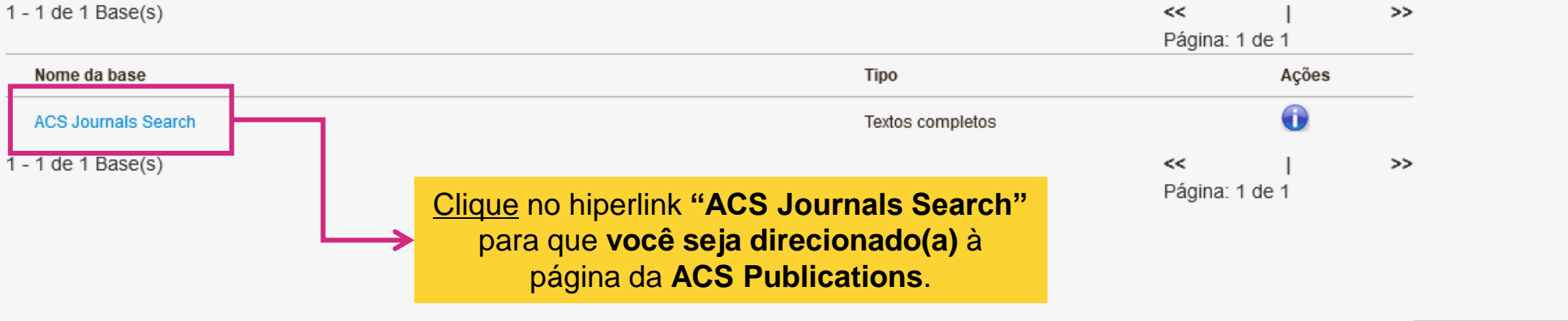

Você buscou por "Contém a palavra = American Chemical Society"

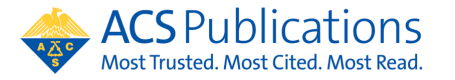

Acesso ao Portal de Periódicos da CAPES

Ajuda

★ Voltar ao topo

#### **Criando o seu login**

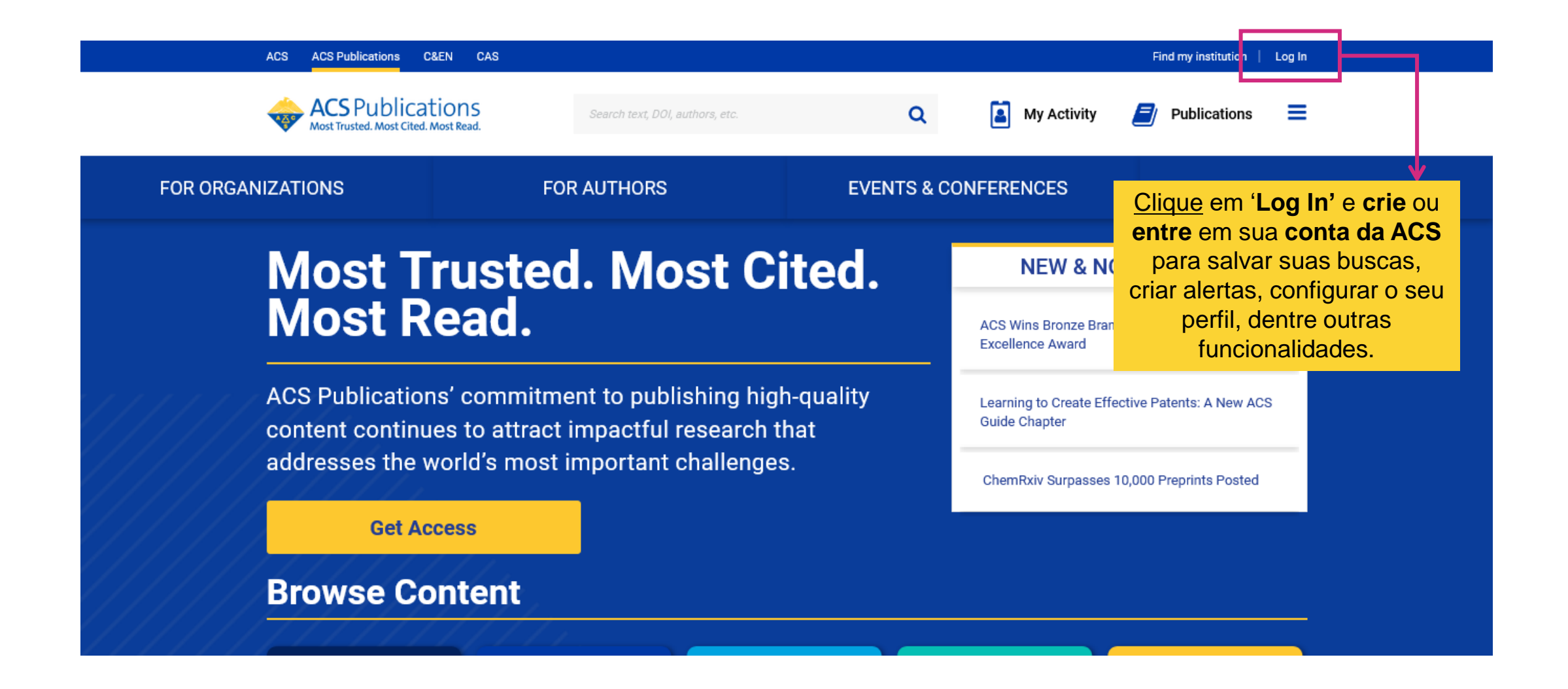

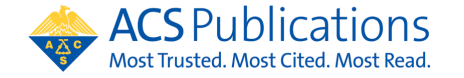

Como criar o seu login?

## **Criando o seu login**

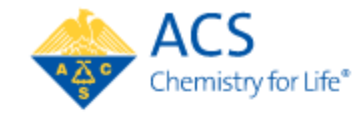

#### Log In

Caso já possua uma **conta na ACS**, preencha suas credenciais (**User Name** e **Password**) e faça o login para **acessar a sua área**.

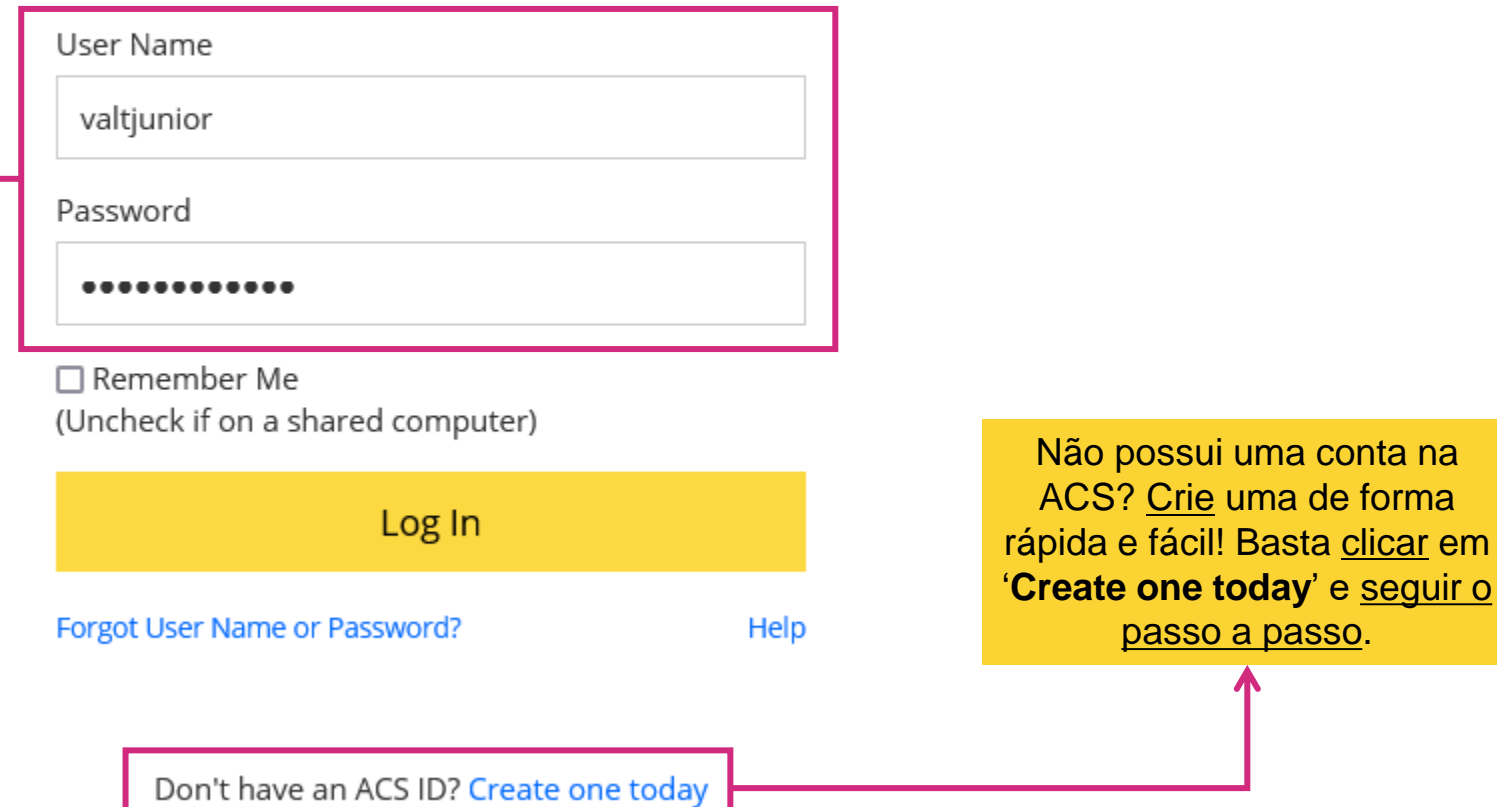

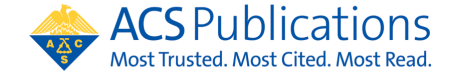

Como criar o seu login?

#### **Acessando os Journals da ACS**

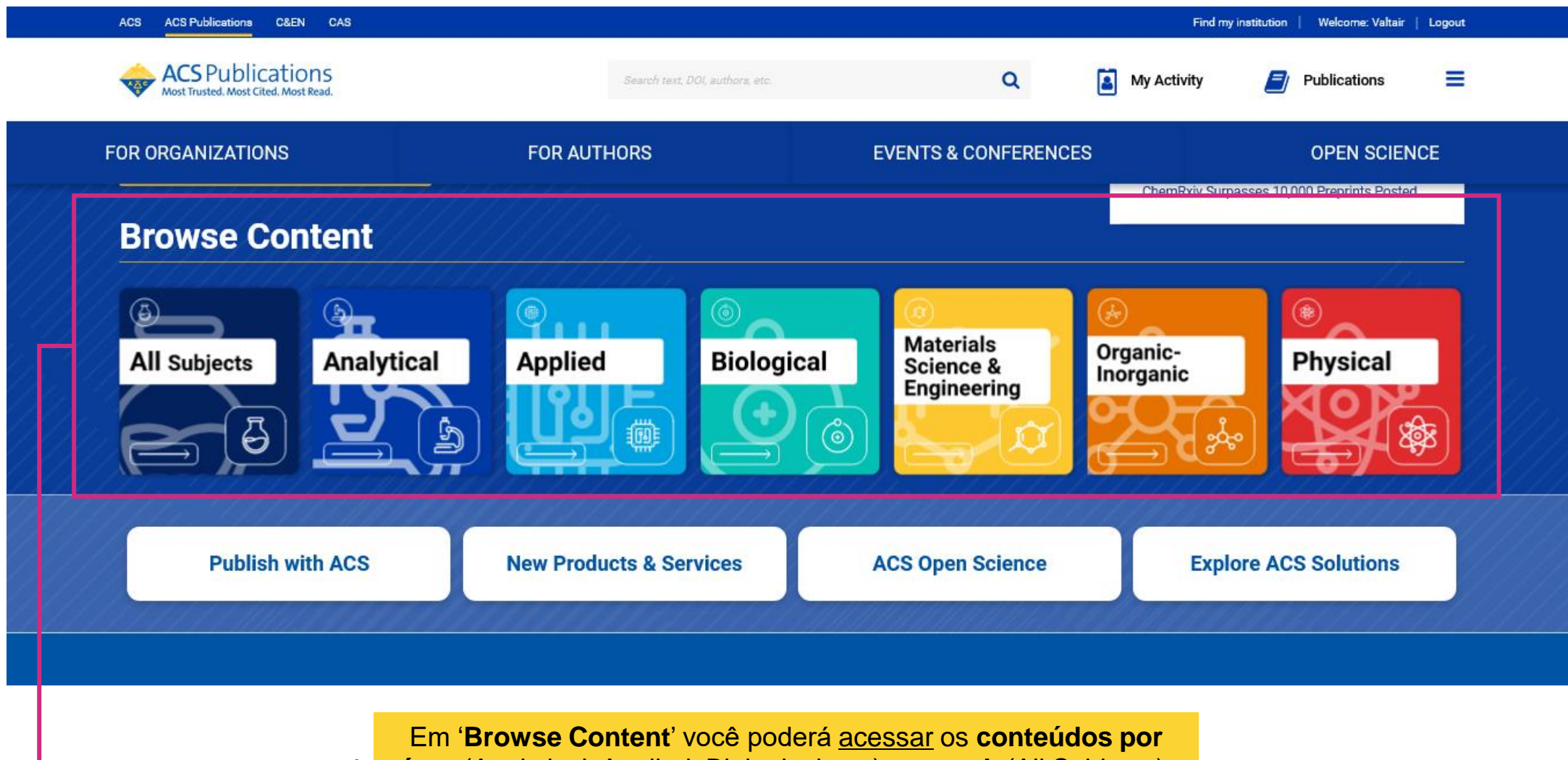

**área** (Analytical, Applied, Biological etc.) ou **geral** (All Subjects). Clique em uma das **caixas** e uma **lista** irá aparecer.

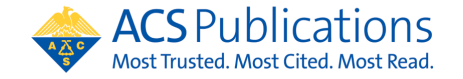

Como procurar por um *journal*?

#### **Conhecendo o Journal**

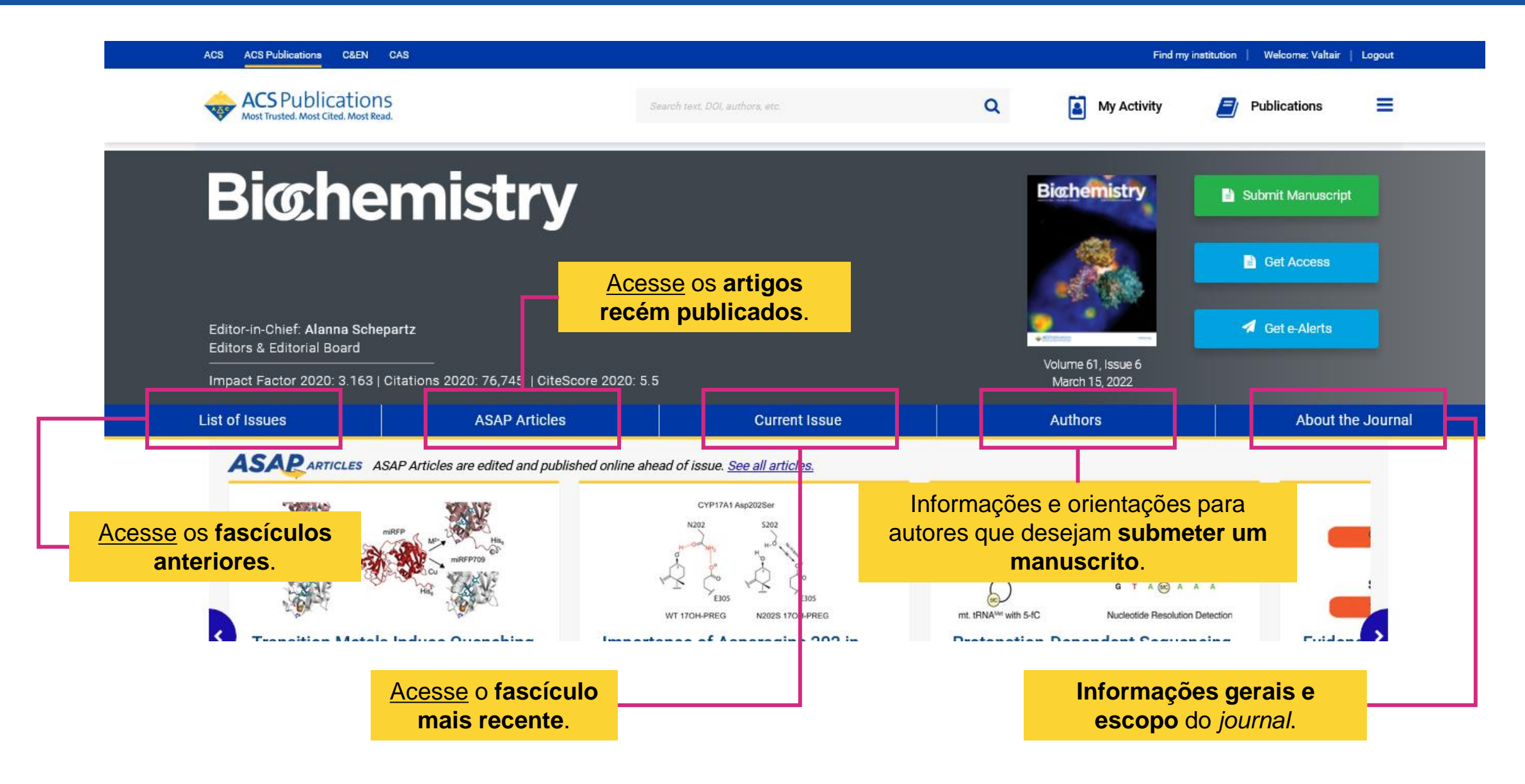

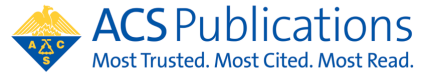

Como procurar por um *journal*?

#### **Conhecendo o Journal**

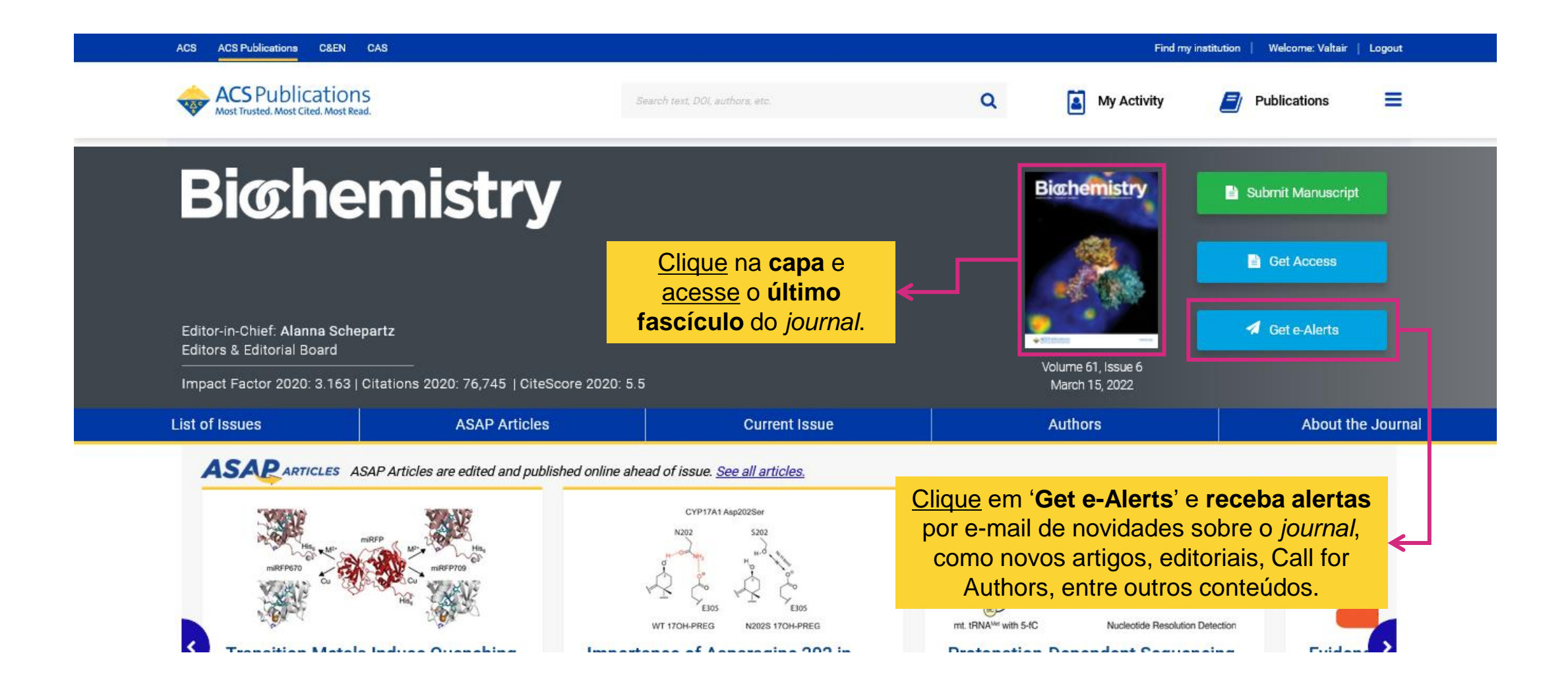

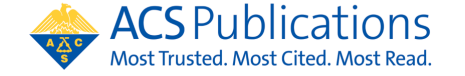

#### **Fazendo uma pesquisa**

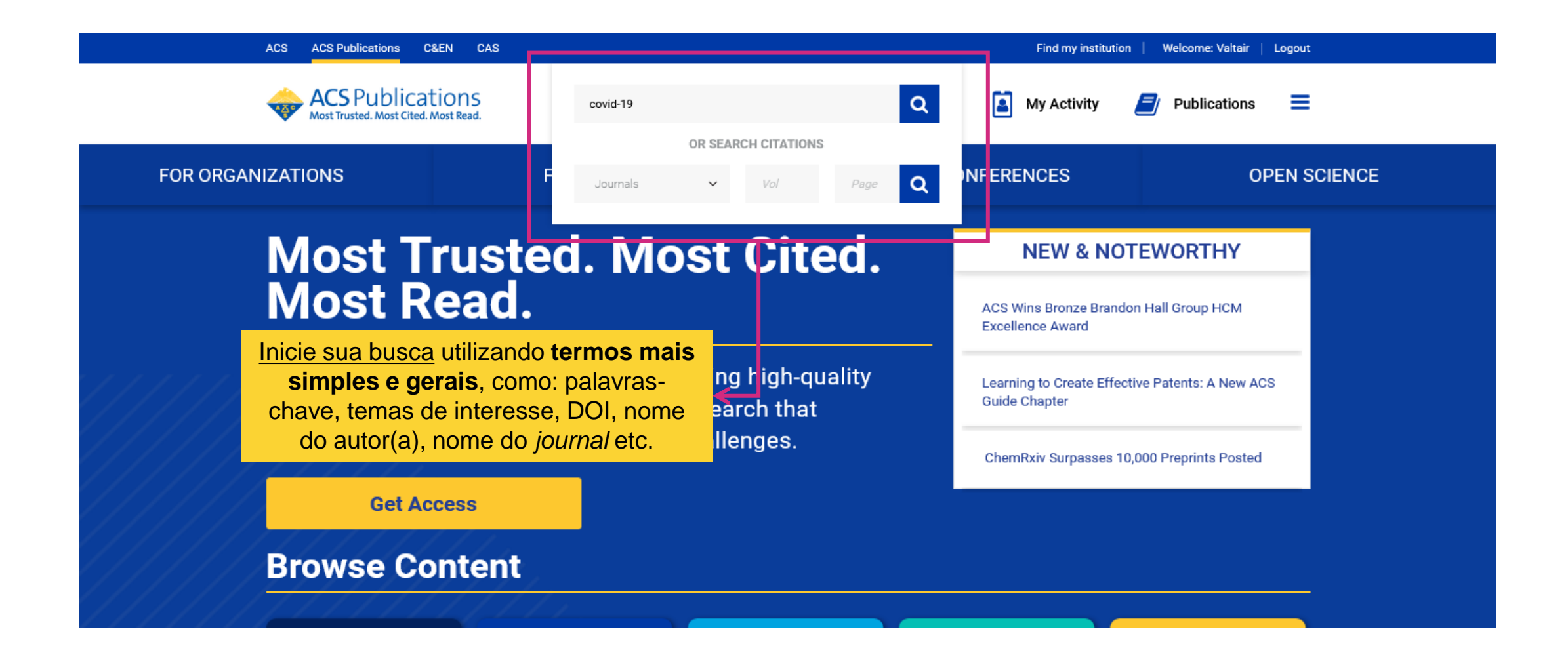

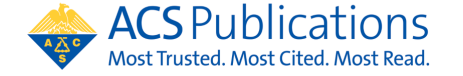

Como fazer uma busca?

#### **Fazendo uma pesquisa**

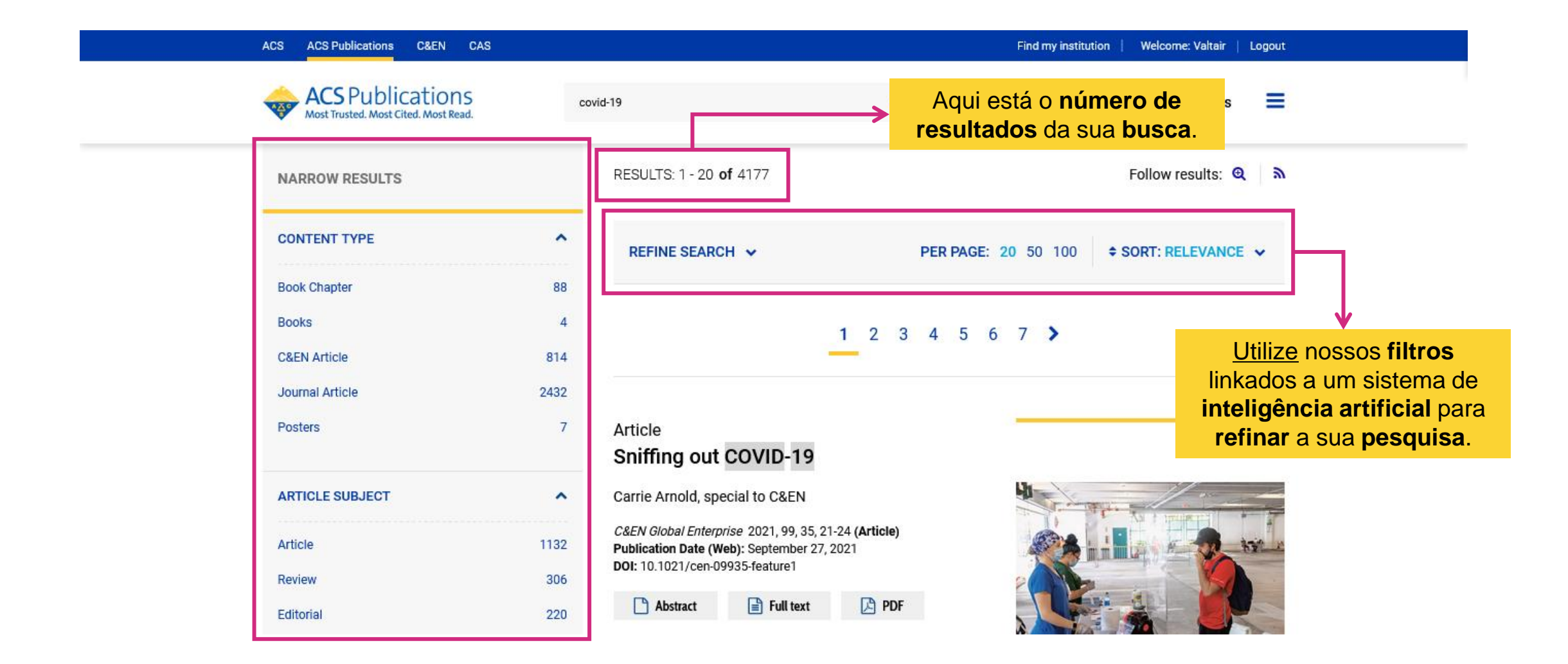

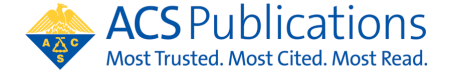

#### **Refinando a sua busca**

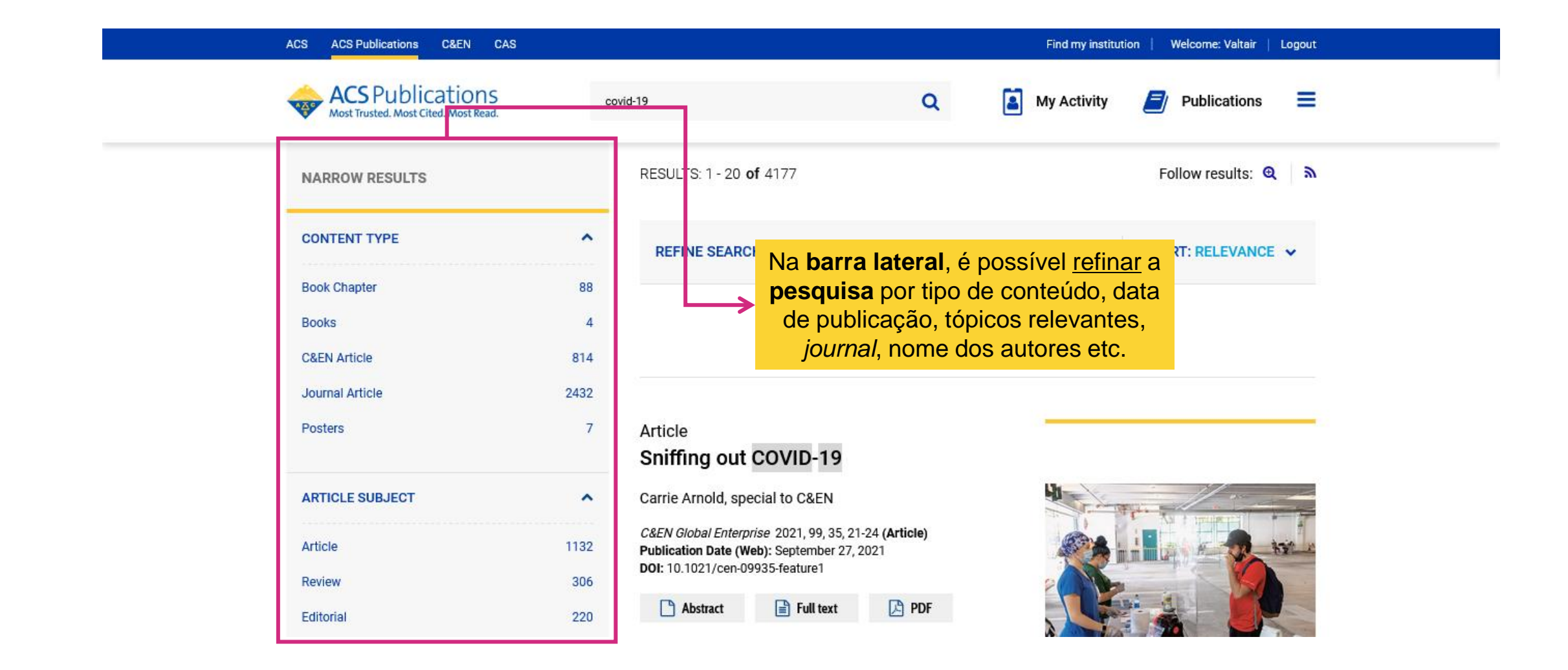

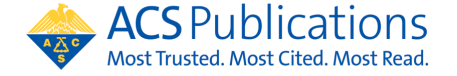

Como fazer uma busca?

#### **Refinando a sua busca**

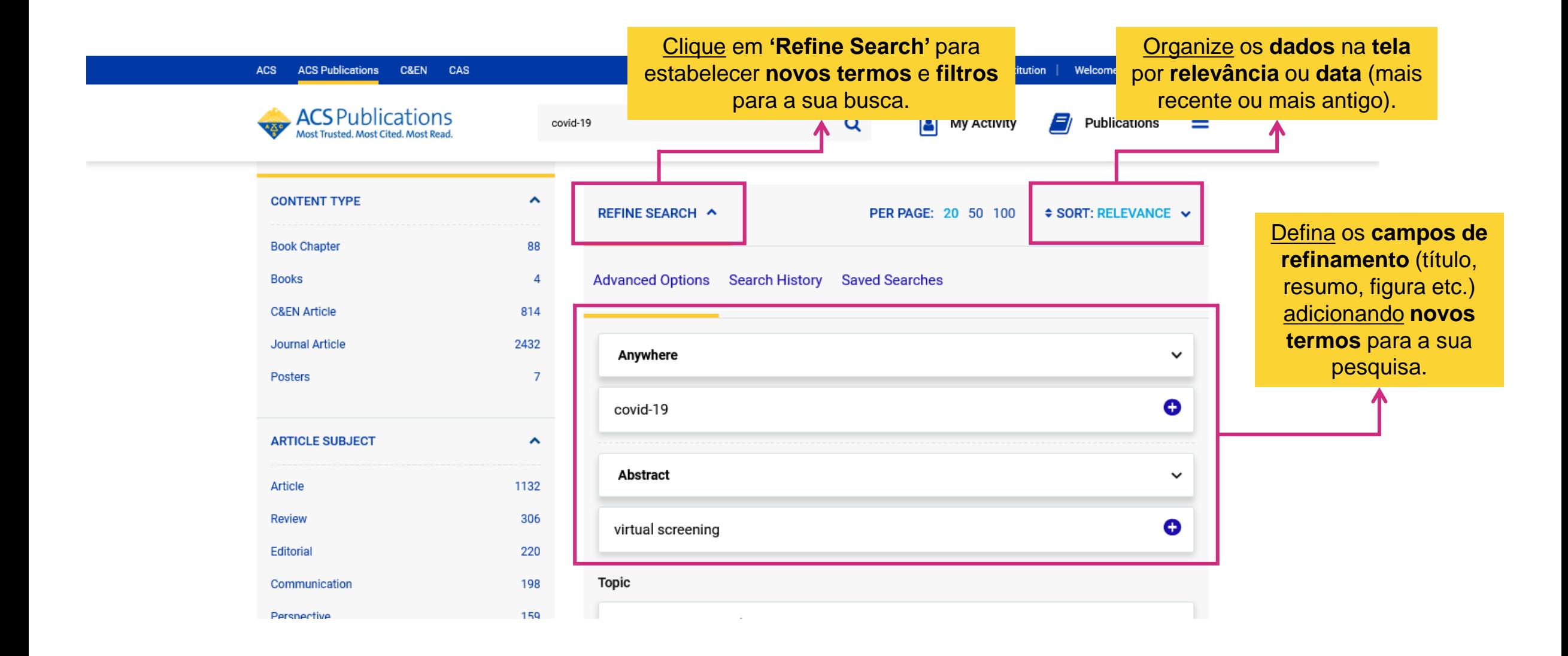

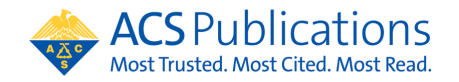

## **Refinando a sua busca**

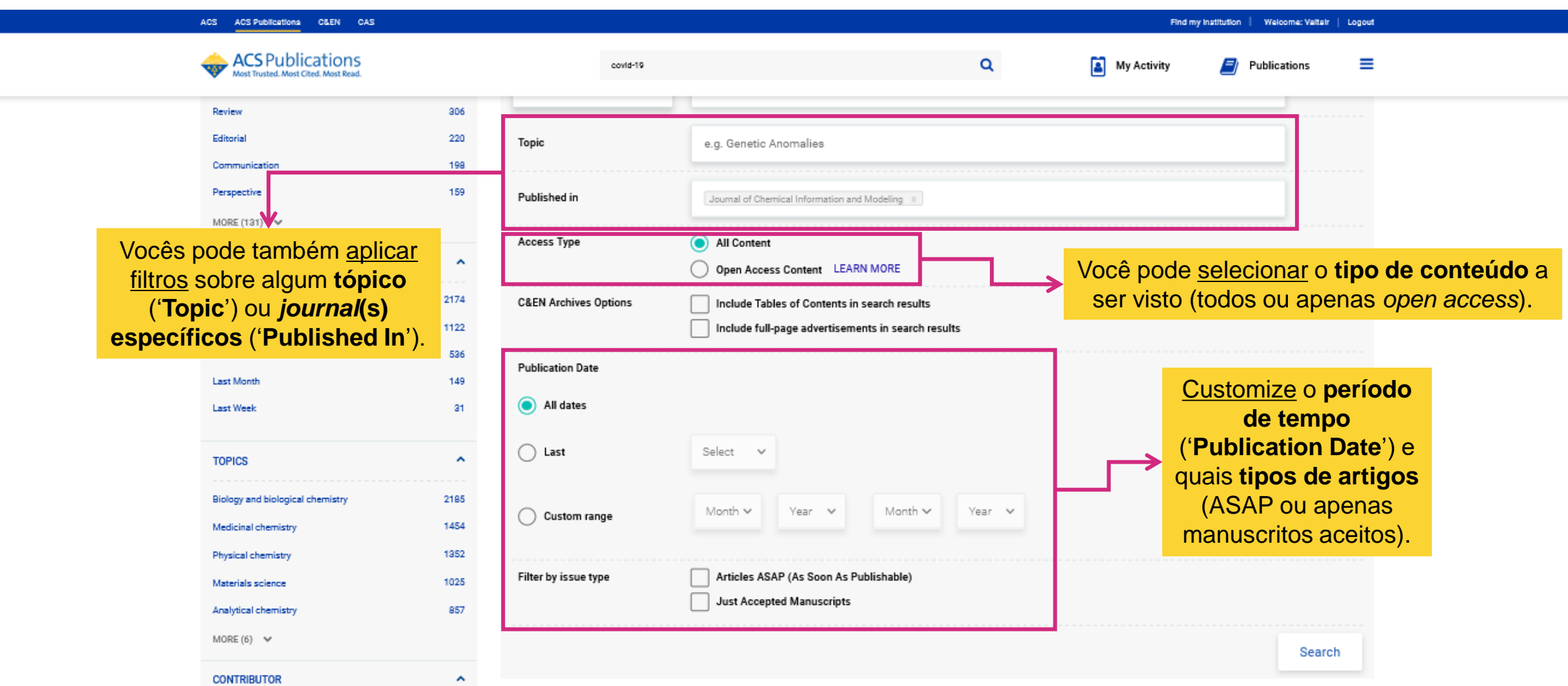

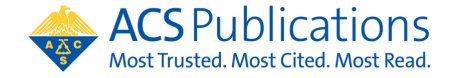

Como fazer uma busca?

## **Compreendendo os resultados da sua busca**

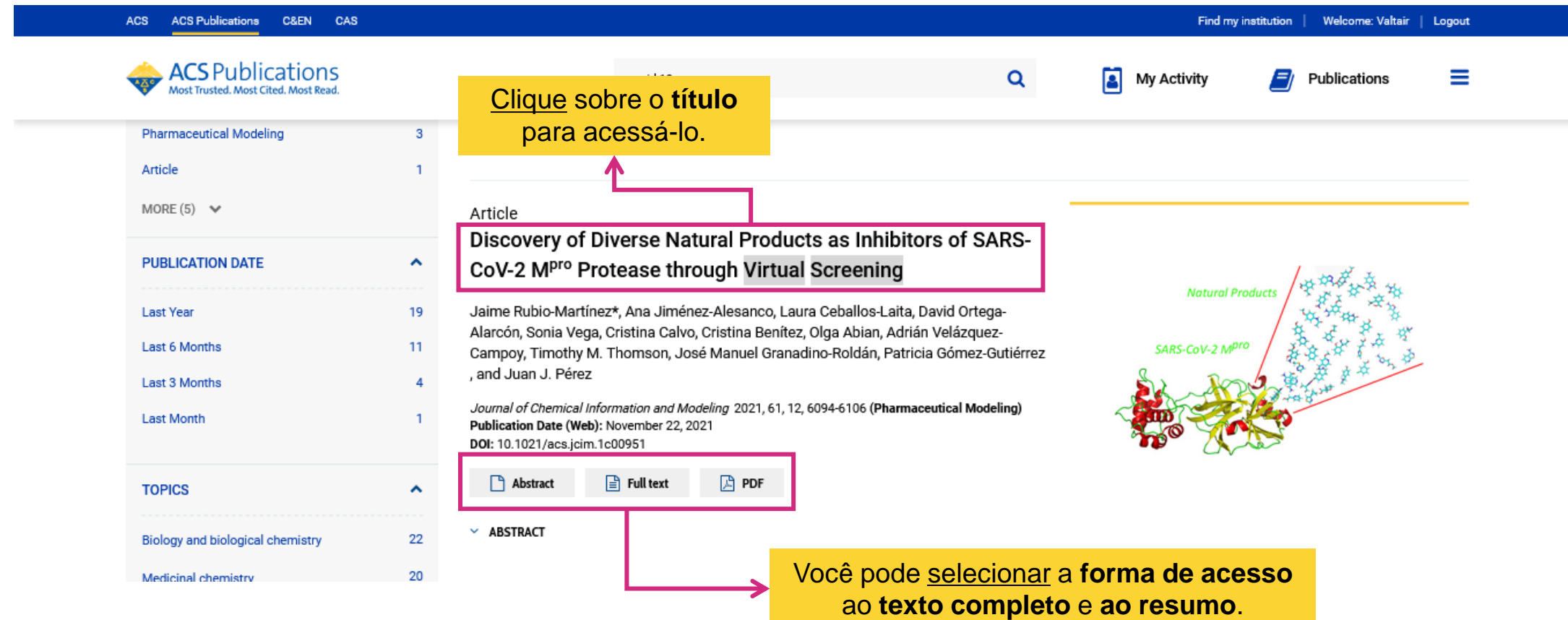

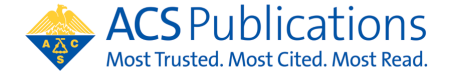

#### **Explorando o artigo escolhido...**

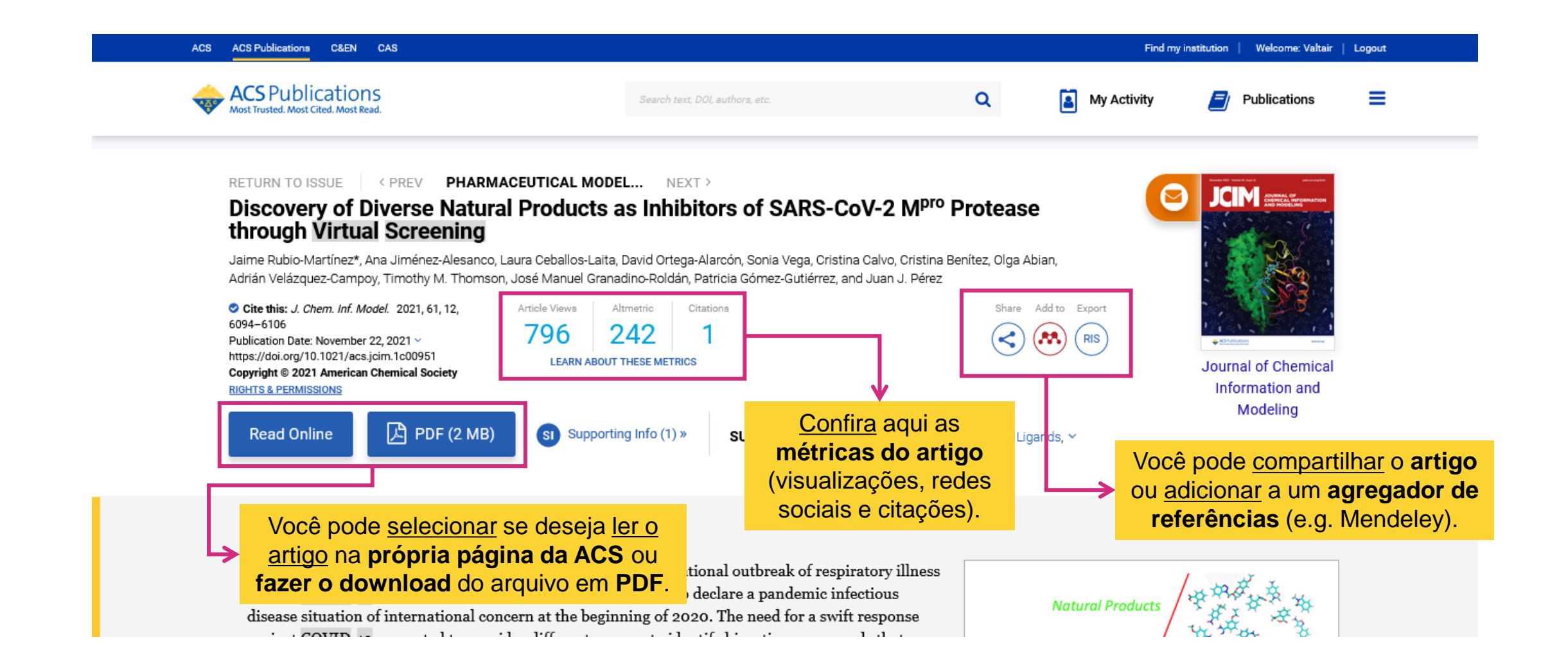

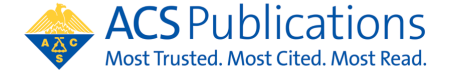

#### **Explorando o artigo escolhido...**

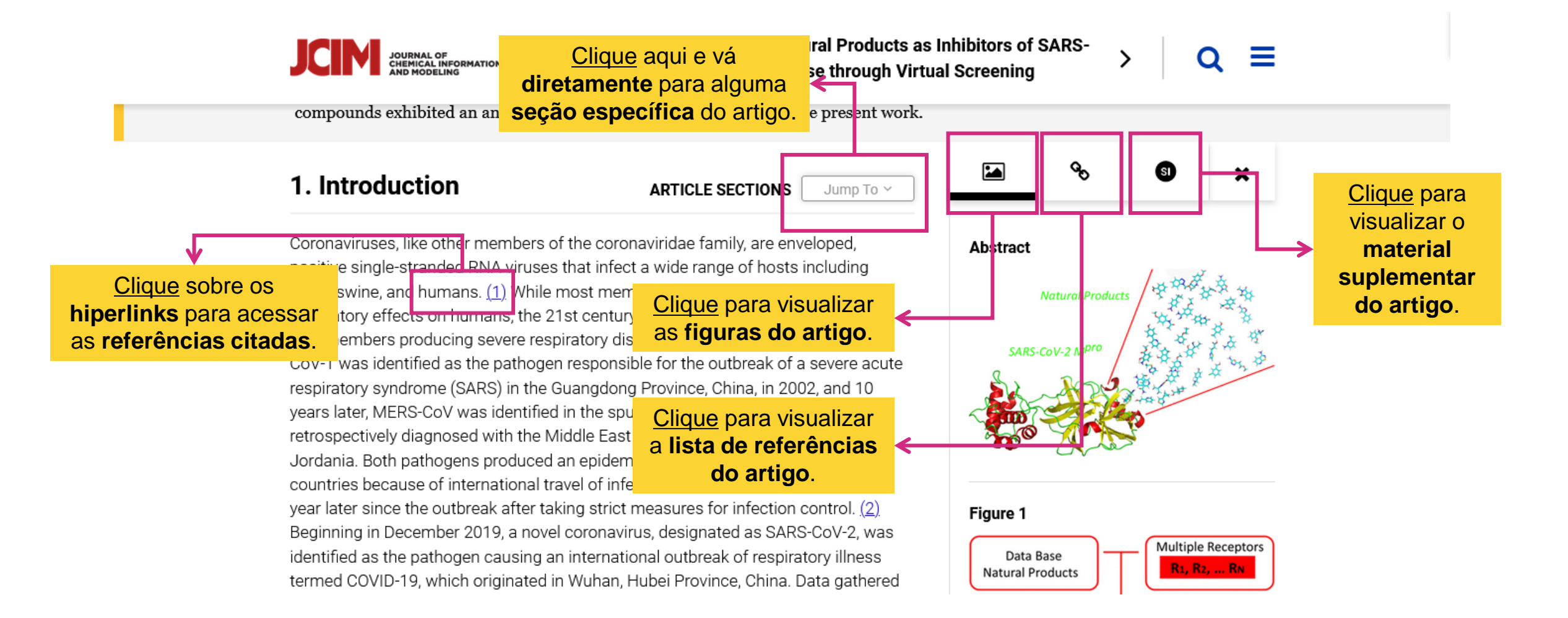

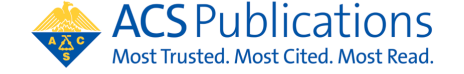

#### **Salve a sua busca e receba alertas de novidades!**

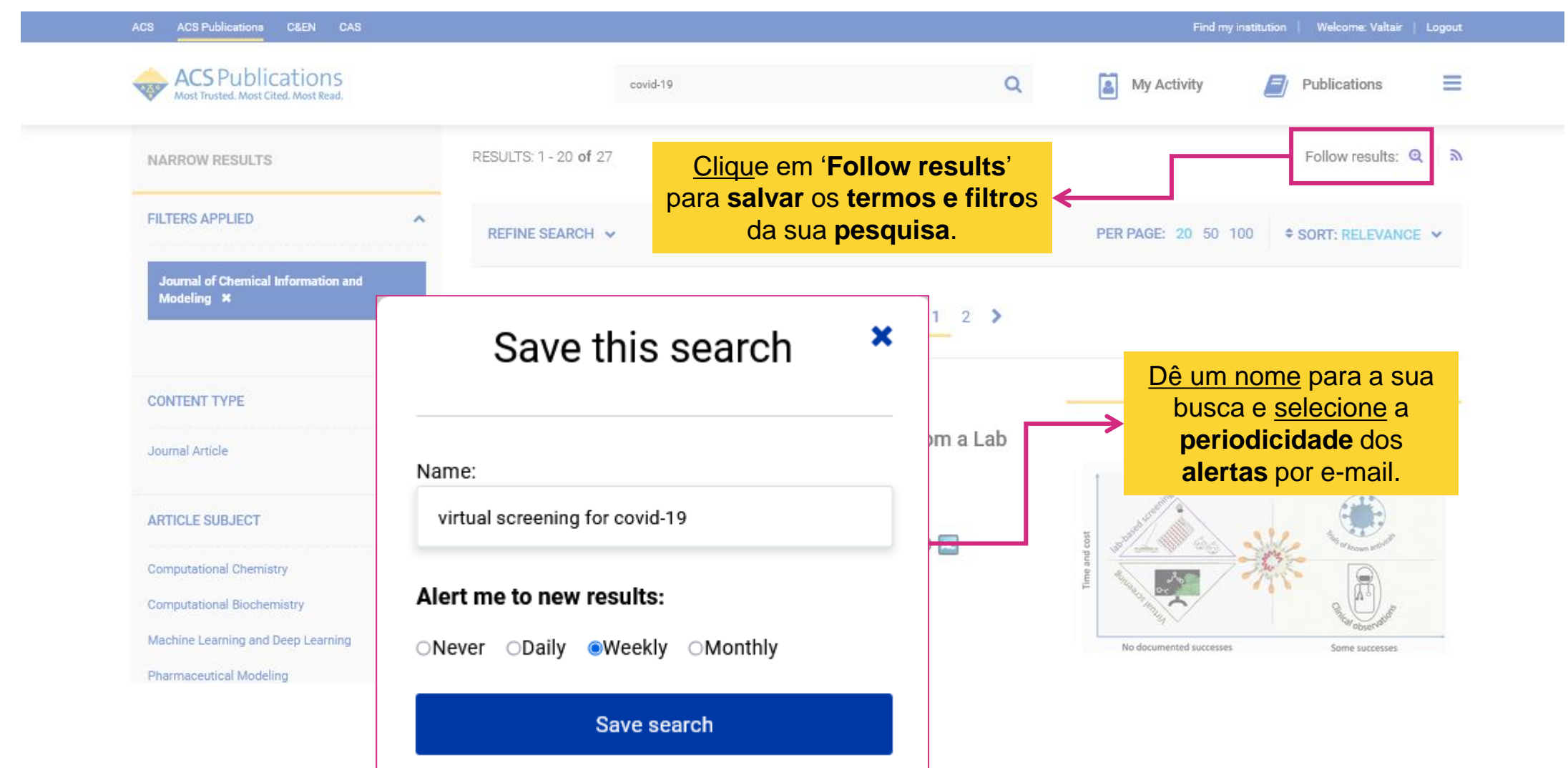

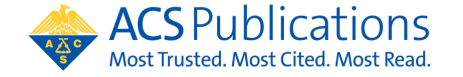

Como salvar uma busca?

#### **Salve a sua busca e receba alertas de novidades!**

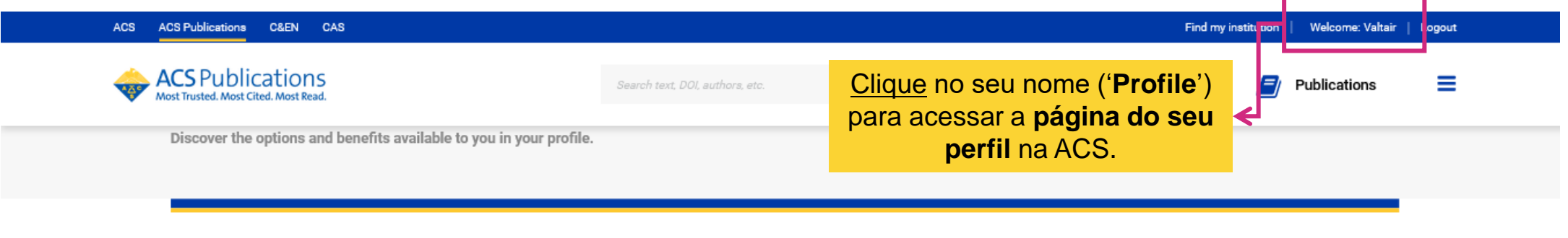

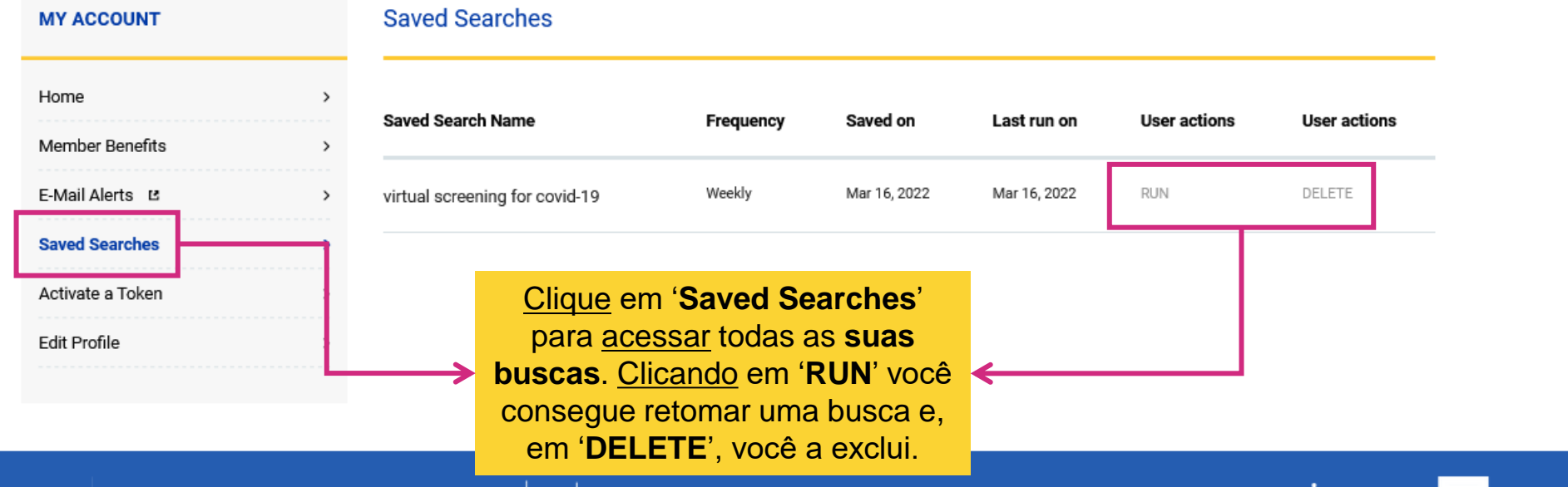

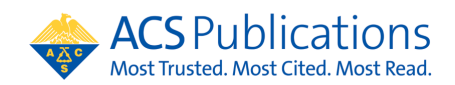

#### **Quem somos nós?**

#### **Entre em contato conosco!**

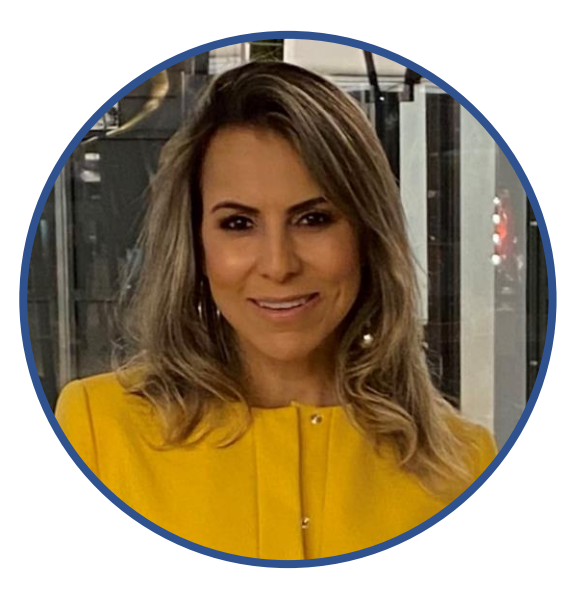

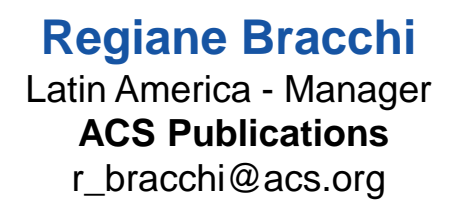

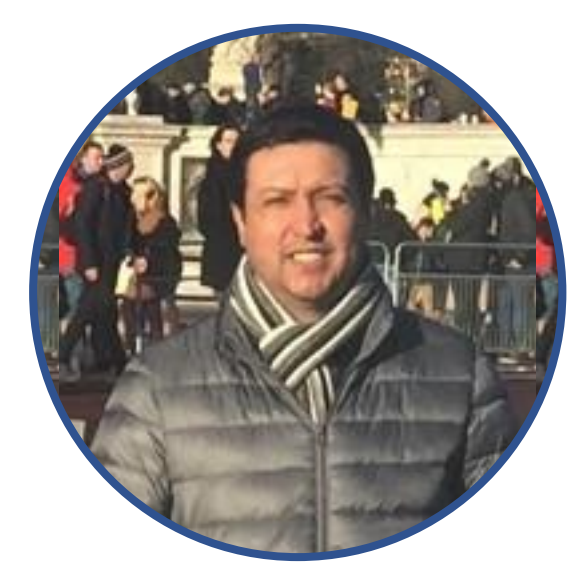

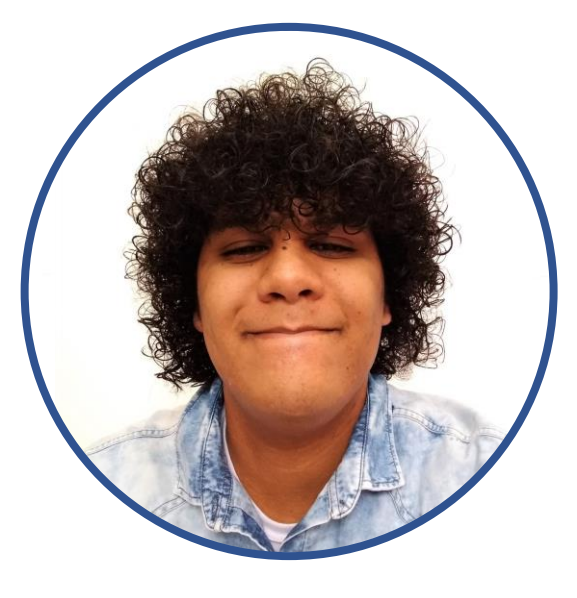

**Marcos Grassi** Customer Success Specialist - Brazil **ACS Publications** mgrassi@acs-i.org

**Valtair Junior** Customer Success Specialist - Brazil **ACS Publications** v\_junior@acs.org

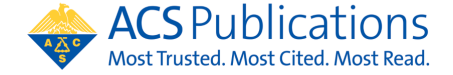

Quem somos nós?